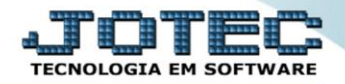

# **SUGESTÃO DE VENDAS**

 *Explicação: Esta rotina gera um relatório com as sugestões de vendas por região, podendo ser delimitado conforme os campos da tela. Os campos delimitadores serão exclusivos isto é, um delimitador preenchido pode excluir outro. Ex.: Se o campo delimitador de últimas vendas ao cliente for preenchido não será mais considerado o campo delimitador de período. Este programa poderá também gerar um arquivo .TXT ou gravar um agendamento no telemarketing a partir dos dados obtidos, se for selecionado.*

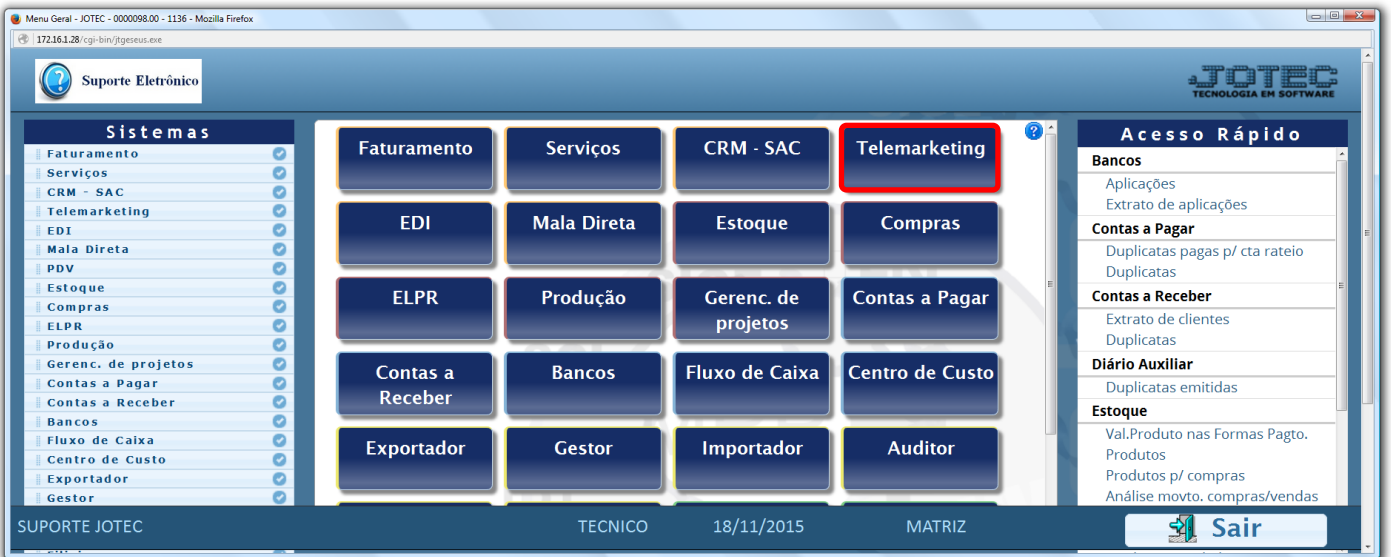

## Para emitir este relatório, acesse o módulo: *Telemarketing.*

## Em seguida acesse: *Relatório > Sugestão de vendas.*

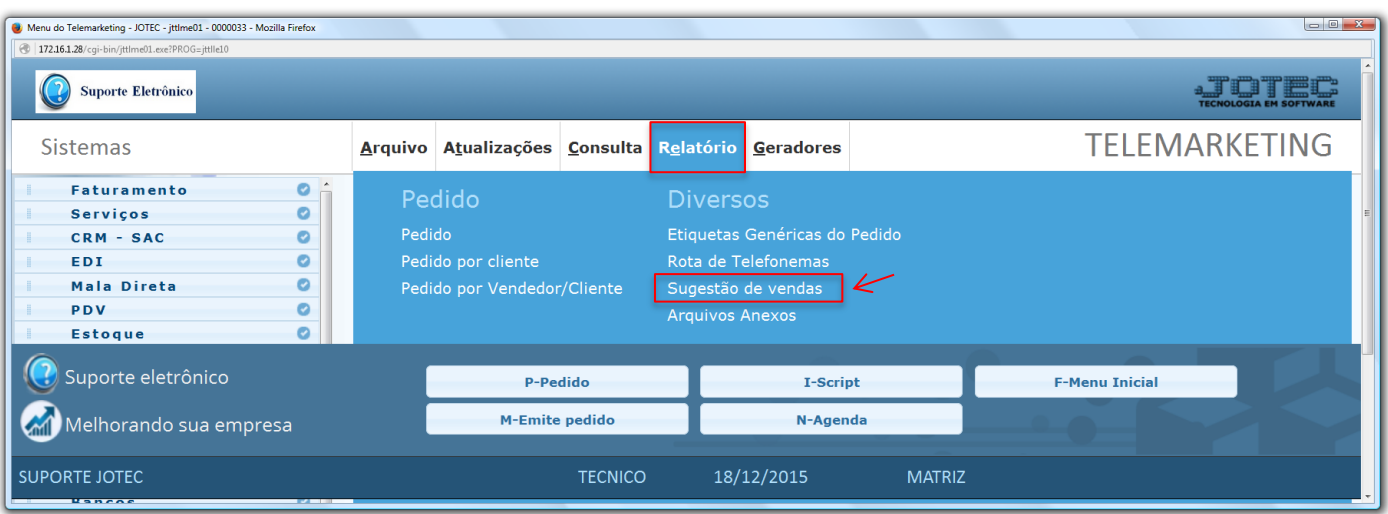

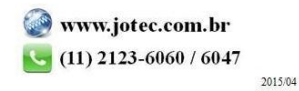

**Telemarketing** Suporte Eletrônio

#### $\triangleright$  Será aberta a tela abaixo:

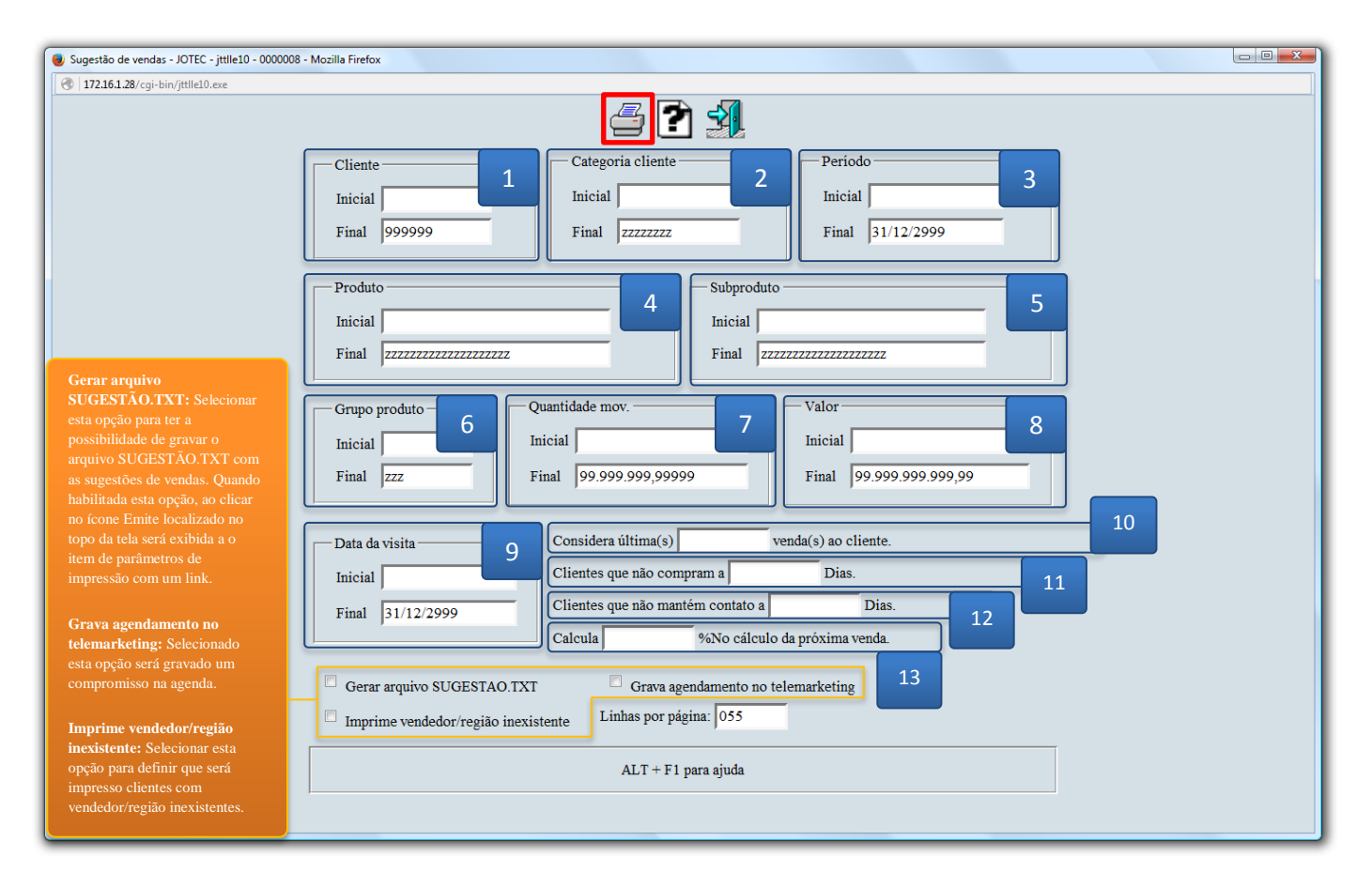

#### **Explicação dos campos:**

- **(1) Cliente:** Informar neste campo o código do cliente inicial e final a ser considerado na emissão do relatório. Caso desejar considerar todos os códigos, deixar o campo inicial em branco e o final preenchido com números 9, conforme o informado pelo sistema.
- **(2) Categoria:** Informar neste campo a categoria do cliente inicial e final a ser considerado na emissão do relatório. Caso desejar considerar todas as categorias, deixar o campo inicial em branco e o final preenchido com letras Z, conforme o informado pelo sistema.
- **(3) Período:** Informar neste campo o período inicial e final a ser considerado na emissão do relatório. Caso desejar considerar todo o período disponível, deixar o campo inicial em branco e o final preenchido com a data padrão, conforme informado pelo sistema.
- **(4) Produto:** Informar neste campo o produto inicial e final a ser considerado na emissão do relatório. Caso desejar considerar todos os produtos disponíveis, deixar o campo inicial em branco e o final preenchido com letras Z, conforme o padrão informado pelo sistema.
- **(5) Subproduto:** Informar neste campo o subproduto inicial e final a ser considerado na emissão do relatório. Caso desejar considerar todos os subprodutos disponíveis, deixar o campo inicial em branco e o final preenchido com letras Z, conforme o padrão informado pelo sistema.
- **(6) Grupo de produto:** Informar neste campo o grupo de produto inicial e final a ser considerado na emissão do relatório. Caso desejar considerar todos os grupos disponíveis, deixar o campo inicial em branco e o final preenchido com letras Z, conforme o padrão informado pelo sistema.

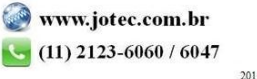

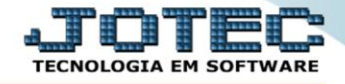

- **(7) Quantidade mov.:** Informar neste campo a quantidade de produto movimentado inicial e final a ser considerado na emissão do relatório. Caso desejar considerar todas as quantidades disponíveis, deixar o campo inicial em branco e o final preenchido com números 9, conforme o padrão informado pelo sistema.
- **(8) Valor:** Informar neste campo o valor do produto movimentado inicial e final a ser considerado na emissão do relatório. Caso desejar considerar todas as quantidades disponíveis, deixar o campo inicial em branco e o final preenchido com números 9, conforme o padrão informado pelo sistema.
- **(9) Data da visita:** Informar neste campo a data da visita inicial e final a ser considerada na emissão do relatório. Caso desejar considerar todas as datas disponíveis, deixar o campo inicial em branco e o final preenchido com a data padrão, conforme informado pelo sistema.
- **(10) Considera última(s)\_\_\_venda(s) ao cliente:** Informar neste campo a quantidade das últimas vendas efetuadas ao cliente, que deverão ser consideradas na emissão do relatório.
- **(11) Clientes que não compram a \_\_\_dias:** Informar neste campo a quantidade de dias para clientes que não compram a ser considerada na emissão do relatório.
- **(12) Clientes que não mantém contato a\_\_\_dias:** Informar neste campo a quantidade de dias para clientes que não mantém contato a ser considerada na emissão do relatório.
- **(13) Calcula\_\_\_% No cálculo da próxima venda:** Informar neste campo um percentual a mais ou a menos para próxima venda a ser considerado na emissão relatório.
- Clique no ícone da *"Impressora"* para gerar o relatório.

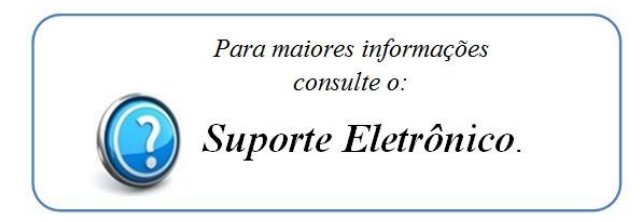

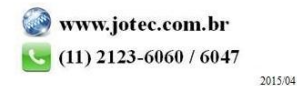